## <span id="page-0-0"></span>Package 'HilbertVisGUI'

October 27, 2015

<span id="page-0-1"></span>Version 1.28.0

Date 2013-10-08

Title HilbertVisGUI

Author Simon Anders <sanders@fs.tum.de>

Maintainer Simon Anders <sanders@fs.tum.de>

**Depends** R ( $>= 2.6.0$ ), HilbertVis ( $>= 1.1.6$ )

SystemRequirements gtkmm-2.4, GNU make

Suggests lattice, IRanges

Description An interactive tool to visualize long vectors of integer data by means of Hilbert curves

License GPL  $(>= 3)$ 

URL <http://www.ebi.ac.uk/~anders/hilbert>

biocViews Visualization

NeedsCompilation yes

#### R topics documented:

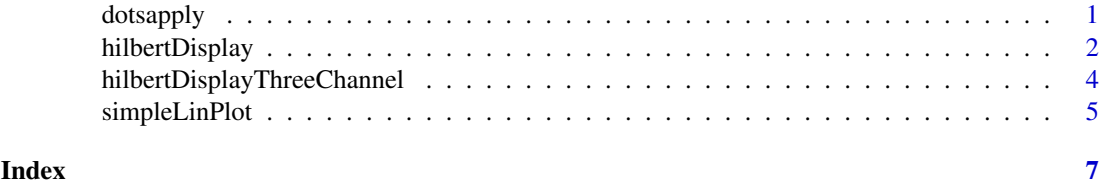

dotsapply *List apply for '...' arguments*

#### Description

A kludge to get around a certain problem in using lapply with '...' ellipsis function arguments.

#### Usage

```
dotsapply( fun, ... )
```
#### <span id="page-1-0"></span>Arguments

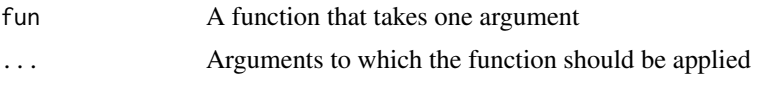

#### Details

"dotsapply(fun,...)" gives the same result as lapply(  $list(...)$ , fun). However, the construction with "list", when used for variables enumerated explicitely, will result in their duplication.

Assume, for example, that you have three very large vectors a, b, and c, whose lengths you wish to know. If your write "lapply(  $list(a,b,c)$ , length )", R will duplicate all three vectors in memory when constructing the list, which results in unnecessary use of memory. The alternative "dotsapply( length, a, b, c )" avoids this. Of course, you could also write "list( length(a), length(b), length(c) )", which neither causes duplication.

This last possibility is, however, not an option, if, instead of "a,b,c", you have ellipsed function arguments, i.e. literally "...". In this special case, dotsapply comes in handy, and as this case arose in [hilbertDisplay](#page-1-1), I implemented dotsapply as a kludge and export it from the package just in case somebody ahs use for it.

#### Value

A list of function values

#### Author(s)

Simon Anders, EMBL-EBI, <sanders@fs.tum.de>

<span id="page-1-1"></span>hilbertDisplay *Hilbert curve visualization*

#### Description

Display one or several long integer vectors in an interactive fashion by means of the Hilbert curve. See the vignette for a full explanation.

#### Usage

```
hilbertDisplay(
      ...,
```

```
palettePos = colorRampPalette( c( "white", "red" ) )( 300 ),
paletteNeg = colorRampPalette( c( "white", "blue" ) )( length(palettePos) ),
maxPaletteValue = NULL,
naColor = "gray",
plotFunc = simpleLinPlot,
names=NULL,
sameScale=TRUE,
pow2=FALSE,
portrait=TRUE,
 fullLengths = NULL )
```
### <span id="page-2-0"></span>Arguments

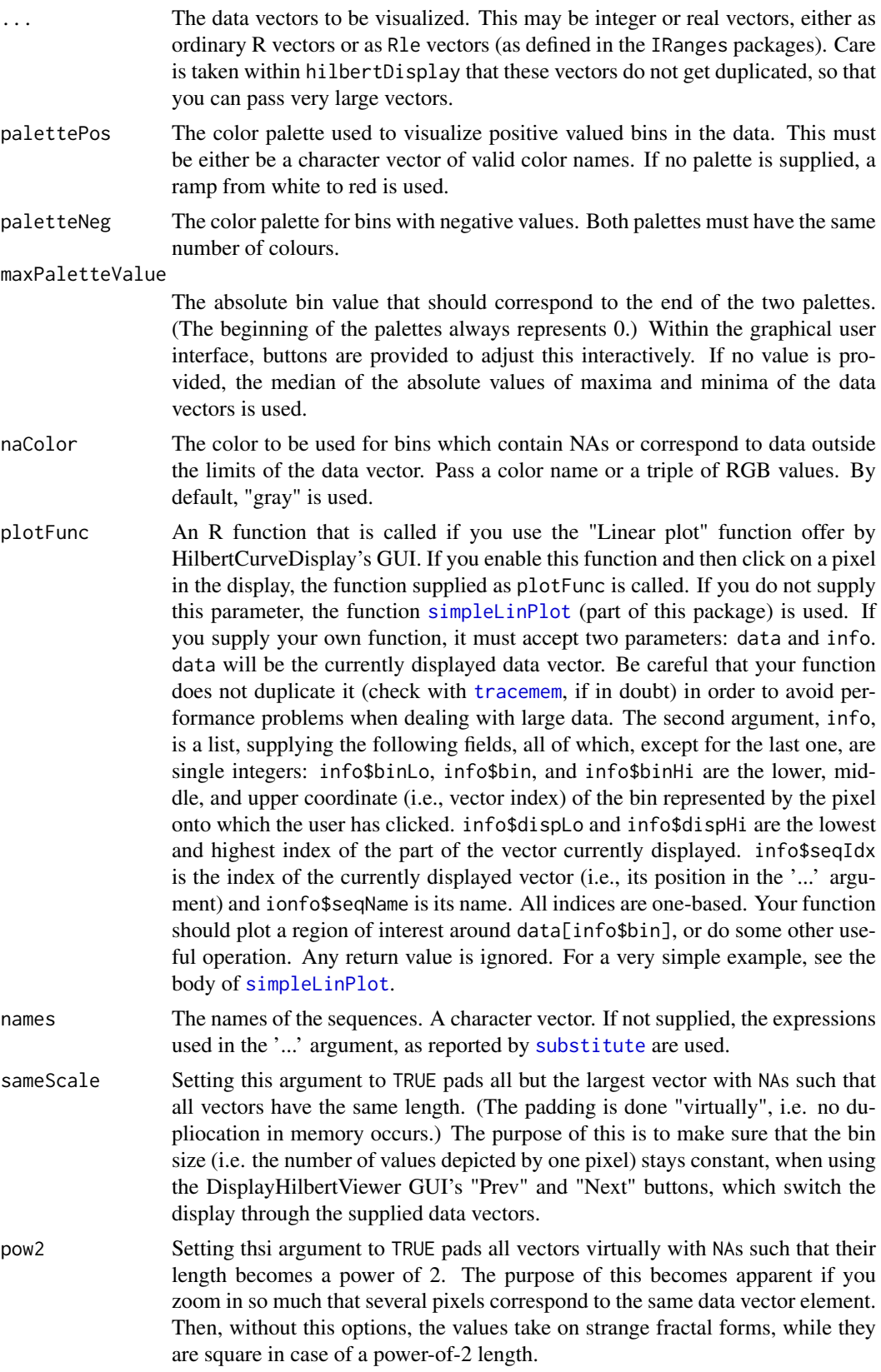

<span id="page-3-0"></span>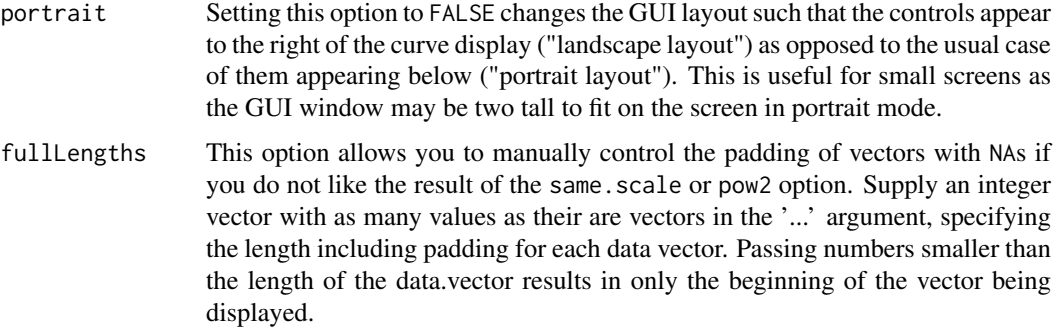

#### Value

Returns an invisible NULL.

#### Author(s)

Simon Anders, EMBL-EBI, <sanders@fs.tum.de>

#### See Also

[simpleLinPlot](#page-4-1)

#### Examples

```
random <- c( as.integer( runif(100000)*30 ) )
ramp <- c( as.integer( 0:19999/100 ) )
try( hilbertDisplay( random, ramp ) )
```
hilbertDisplayThreeChannel

*Show up to three data vectors in the Hilbert curve display GUI.*

#### Description

This is a variant of [hilbertDisplay](#page-1-1) that takes up to three long data vector but does not display them in different panels (allowing to switch with the "Previous" and "Next" buttons but instead put them in one picture, using the three colour channels to overlay them. This is look for correlations in spatial distribution of the different data vectors.

#### Usage

```
hilbertDisplayThreeChannel(
   dataRed,
   dataGreen = 0,
   dataBlue = 0,
   naColor = col2rgb("gray"),
   fullLength = max(length(dataRed), length(dataGreen), length(dataBlue)),
   portrait = FALSE)
```
#### <span id="page-4-0"></span>simpleLinPlot 5

#### Arguments

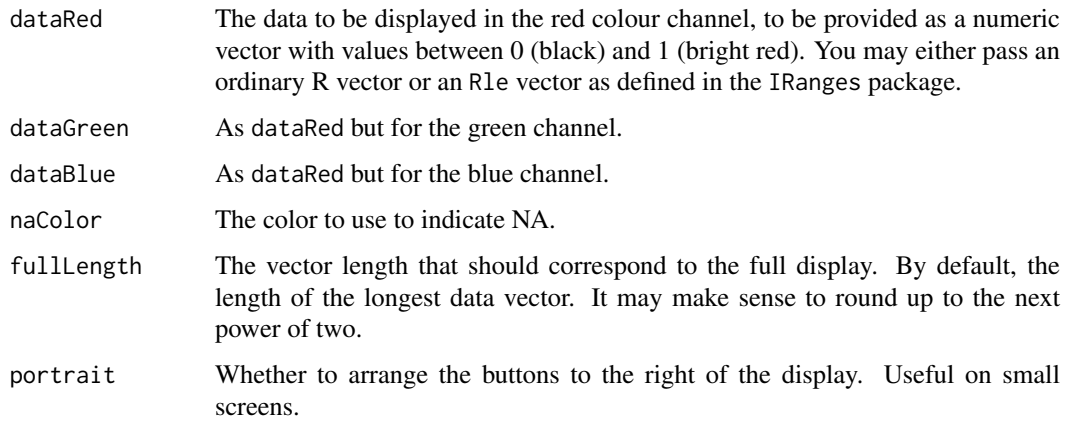

#### Value

Invisible NULL.

#### Note

This function is a bit less mature than the function [hilbertDisplay](#page-1-1). Especially, the GUI functions "Linear plot", "Previous", and "Next" are displayed but defunct.

#### Author(s)

Simon Anders

#### See Also

[hilbertDisplay](#page-1-1)

<span id="page-4-1"></span>simpleLinPlot *Default plot callback function for hilbertDisplay*

#### Description

Plots a small part of the supplied vector.

#### Usage

simpleLinPlot( data, info )

#### Arguments

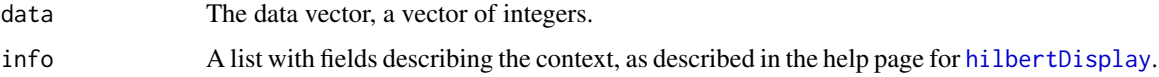

#### <span id="page-5-0"></span>Details

This is a very simple function that is called by default by [hilbertDisplay](#page-1-1) when the user chooses the "Linear plot" option and clicks on a pixel in the display. It displays a piece of 2000 values of the data vector, centered around info\$bin. You will often want to replace this function by one tailored to your needs.

#### Value

Null.

#### Author(s)

Simon Anders, EMBL-EBI, <sanders@fs.tum.de>

#### See Also

[hilbertDisplay](#page-1-1)

# <span id="page-6-0"></span>Index

∗Topic manip dotsapply, [1](#page-0-0)

dotsapply, [1](#page-0-0)

hilbertDisplay, *[2](#page-1-0)*, [2,](#page-1-0) *[4–](#page-3-0)[6](#page-5-0)* hilbertDisplayThreeChannel, [4](#page-3-0)

simpleLinPlot, *[3,](#page-2-0) [4](#page-3-0)*, [5](#page-4-0) substitute, *[3](#page-2-0)*

tracemem, *[3](#page-2-0)*